## **Инструкция для пользователей ИС «Навигатор дополнительного образования детей Камчатского края»**

## **«Возврат списанных средств на счет сертификата»**

Что делать, в случае, если произошло списание средств сертификата финансирования, когда:

1. Договор был заключен на основании неверных параметров и перешел в статус **«Исполненный»**;

2. Договор был ошибочно переведен в статус **«Расторгнутый»** (произведена заявка с указанием текущей даты в качестве даты окончания занятий);

3. Договор перешел в статус **«Исполненный»,** но ребенок фактически не посещал занятия.

Для договоров в статусах **«Расторгнутый»** и **«Исполненный»** для возврата списанных средств на счет сертификата финансирования предусмотрен единый алгоритм:

**ШАГ 1.** Нажать в карточке договора кнопку **«Аннулировать»** для перевода договора в статус **«Нереализованный**» (рис. 1)

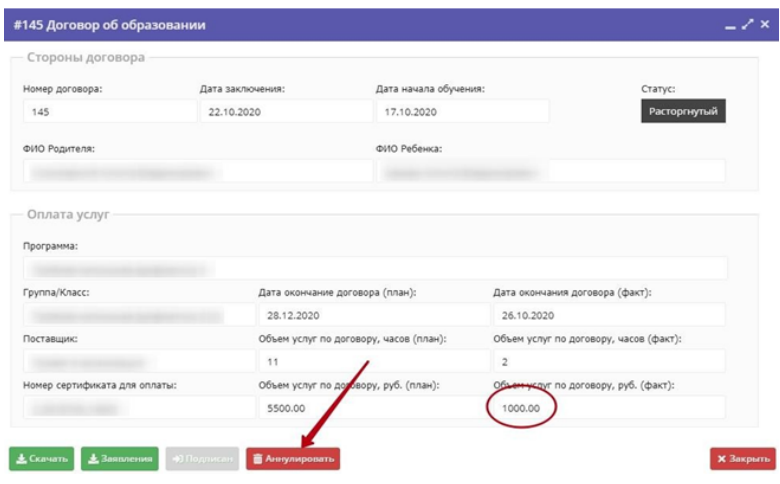

Рис 1

## **ВАЖНО!**

Для отображения кнопки **«Аннулировать»** у пользователя, выполняющего операцию по возврату средств, должно быть активировано полномочие **«Корректировка договоров»** (рис.2) **Управление полномочиями осуществляет региональный администратор.**

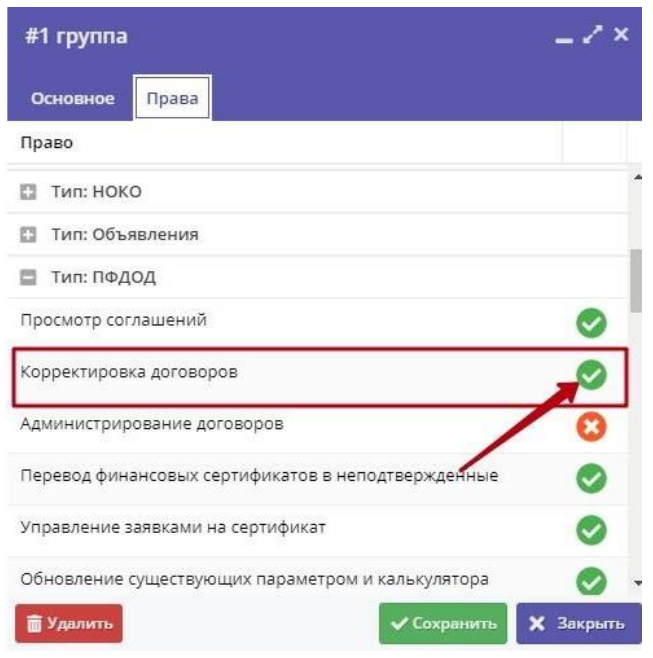

Рис. 2

**ШАГ 2**. В модуле **«ПФДОД»** перейти во вкладку **«Операции»**, найти необходимую заявку и произвести возврат средств нажатием на соответствующую кнопку (рис. 3)

|        |        | Сертификат   | <b>Pedevox</b> |            | Деньрок Муниципалитет     | Организация | Программа   | <b>Группа/Класс</b> | Ten                               | Сумма      | Дата опер                 |
|--------|--------|--------------|----------------|------------|---------------------------|-------------|-------------|---------------------|-----------------------------------|------------|---------------------------|
|        | 196987 | Howep        | OVO.           |            | Arrapc III Myercurranetet | Opravosauek | Floorpausus | Tpynna/Kiracc       | Tett.<br>$\overline{\phantom{a}}$ | ÷<br>О.    | Amaor III                 |
| 199957 |        |              |                | 31.05.2011 |                           | O           |             |                     | Pastingen                         | 4500 pyd.  | 27.10.2020                |
| 196987 |        |              |                | 31.05.2011 |                           |             |             |                     | Блокировка                        | 4500 pyfs. | 27.100020                 |
| 196987 |        |              |                | 31.05.2011 |                           |             |             |                     | Padroce.                          | 4500 p.f.  | 27.10.2020                |
| 196987 |        | ۰            |                | 31.05.2011 |                           |             |             |                     | Списание                          | 1000 pyfs. | 27.10.2020                |
| 196987 |        |              |                | 31.05.2011 | <b>.</b>                  |             |             |                     | Блокировка                        | 5500 pyb.  | <b>SAN BORNATO CHARTS</b> |
| 196987 |        |              |                | 31.05.2011 |                           |             |             |                     | Patihoce.                         | 8000 pyfi. | 22.10.2020                |
| 196987 |        |              |                | 31.05.2011 |                           |             |             |                     | Блокировка ВООО руб.              |            | 22/10/2020                |
| 196987 |        |              |                | 31.05.2011 |                           |             |             |                     | Pasthock. 8000 pyt.               |            | 22.10.2020                |
| 196987 |        | www.thristin |                | 31.05.2011 |                           |             |             |                     | Елокировка 8000 руб.              |            | 22.10.2020                |

Рис. 3

## **ВАЖНО!**

Для отображения вкладки **«Операции»** в модуле **«ПФДОД»** и выполнения операции по возврату средств, у пользователя должны быть активированы полномочия **«Просмотр операций по сертификатам»** и **«Управление операциями по сертификатам»** (рис. 4)

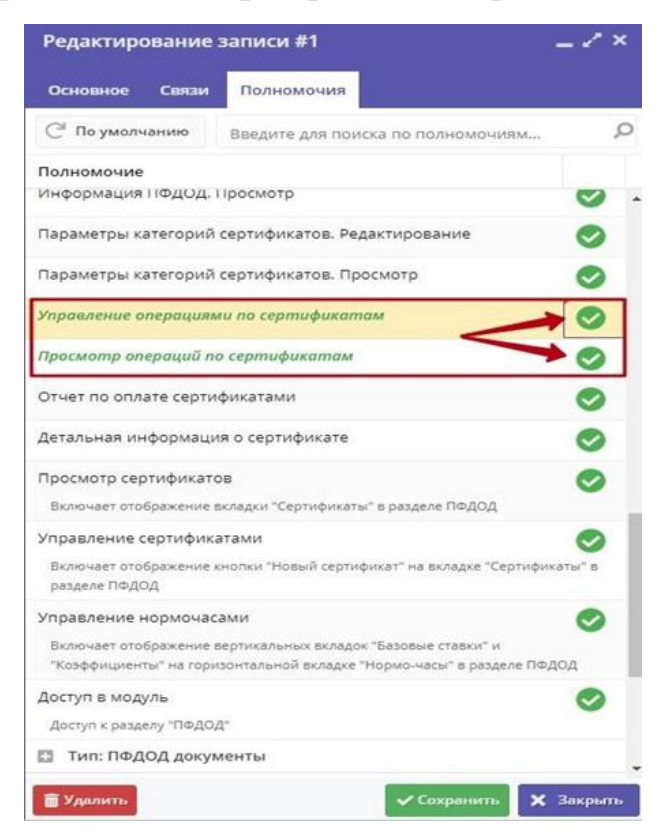

Рис. 4